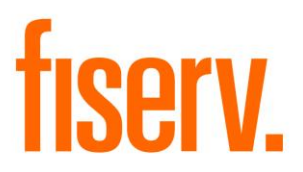

# **Electronic Agreements**

**Application Name: PS\_AGREE Application Description: Create/Update Agreements Application: 9555**

**DNAapp ID 0b2cf201-13a7-4d9c-9310-3d604fb3950e**

**Fiserv Confidential**: Distribution restricted to:

- Clients using or considering purchase of the product described in this document
- Fiserv associates

© 2007-2023 Fiserv, Inc. or its affiliates. All rights reserved. This work is confidential and its use is strictly limited. Use is permitted only in accordance with the terms of the agreement under which it was furnished. Any other use, duplication, or dissemination without the prior written consent of Fiserv, Inc. or its affiliates is strictly prohibited. The information contained herein is subject to change without notice. Except as specified by the agreement under which the materials are furnished, Fiserv, Inc. and its affiliates do not accept any liabilities with respect to the information contained herein and is not responsible for any direct, indirect, special, consequential or exemplary damages resulting from the use of this information. No warranties, either express or implied, are granted or extended by this document.

#### [http://www.fiserv.com](http://www.fiserv.com/)

Fiserv is a registered trademark of Fiserv, Inc.

Other brands and their products are trademarks or registered trademarks of their respective holders and should be noted as such.

#### **Overview:**

This application PS\_AGREE creates and/or updates agreements in the specified Agreement Type to enable account-owner access to account information through a third-party internet banking provider and / or the Voice Response (VRU) system. The application produces a detail report of the agreements created/updated, with totals.

The application links eligible accounts to agreements owned by the account owner and / or those persons with the appropriate Account Roles, to provide the ability to access account information via the internet-banking and / or VRU channels.

This application is not designed to work with so-called "plastic card" agreements such as ATM or debit cards and should not be used to create internet agreements for e-CB.

#### **Key Benefits:**

This application automates the creation of Web Banking (and other channel) agreements in DNA®, eliminating what is normally a manual process, and ensuring consistency. Multiple configuration options allow the Financial Institution to tailor the process to suit their business needs and rules.

#### **Processing:**

## Account Product Eligibility

Only accounts in products that support agreements of the type specified in the "Agreement Type" parameter are processed. This restriction is always enforced by PS\_AGREE, even if the "Major/Minors to Include" parameter is populated to process only specified products – the Agreement Type must be linked to each product to be processed. Product eligibility for specific Agreement Types is controlled in DNA via the Product Maintenance function. (System > Product and Pricing > Manage Product > Assoc… > Cards)

## Account Owner Eligibility

For person-owned accounts, the Tax Reported For person is always eligible for access to account information via the Internet and VRU channels. In addition, any persons with eligible Account Roles for the specific Agreement Type being processed are provided account access via these channels.

For organization-owned accounts, only those persons with eligible Account Roles are eligible for access via these channels. (Currently, no maintenance function for the data that links eligible Account Roles to specific Agreement Types exists in DNA.)

## New Accounts

When processing for 'New Accounts' (parameter  $AACT = N$ ), only accounts with an Active Date\* equal to the Queue Effective Date are processed. Such accounts that are not already linked to an agreement of the type specified by the "Agreement Type" parameter are linked to existing agreements. If the account owner has not established an agreement of the type specified, the "Create New Agreements YN" parameter determines whether or not that account is processed. If this parameter is set to 'Y' (Yes), a new agreement is automatically generated, and the account is linked to that agreement. If this parameter is set to 'N' (No), a new agreement is not created, and the account is not processed or reported.

#### All Accounts

When processing for 'All Accounts' (parameter  $AACT = Y$ ), all eligible accounts are processed, regardless of Active Date\*. Such accounts that are not already linked to an agreement of the type specified by the "Agreement Type" parameter are linked to existing agreements. If the account owner has not established an agreement of the type specified and the 'Create New Agreements YN' parameter is set to 'Y', a new agreement is automatically generated, and the account is linked to that agreement. (Note: the 'Include Organization', 'Alternate Org Processing' and 'Use Account Roles' parameters must also be set to Y for Organization-owned agreements to be created).

#### Organization Accounts

If the 'Include Organization' parameter is set to 'Y' (Yes), PS\_AGREE processes accounts owned by organizations. Organization-owned accounts are linked to agreements owned by persons with an eligible Account Role on the organization-owned account. In addition, when the 'Alternate Organization Processing', 'Create New Agreements' and 'Use Account Roles' parameters are also set to 'Y' (Yes), this process will create agreements owned by organizations. Accounts are then linked to these agreements and associated with persons with an eligible Account Role on the organization-owned accounts.

If an organization is found and the pseudo person has the WWW agreement added, this agreement also has the PIN value set to the first four digits of the corresponding Organization EIN that the person is linked to, if the Pin Source (8PSC) is set to the EIN value.

#### Agreement Status

As stated above, accounts are linked to pre-existing agreements, when applicable. However, accounts are added to an agreement only if the 'Card Status' is 'ACT' (Active) or 'ISS' (Issued). Accounts are not added pre-existing agreements that have any other status, and PS\_AGREE will not change the status of an existing agreement, nor will it create a new agreement if an agreement is found, regardless of its status. Accounts that would otherwise be linked to an agreement are ignored.

## User-Defined Fields for Opting Out

Two User-defined Fields can also be used to exclude accounts from this process.

## Reactivate Agreements

When runtime parameter Reactivate Agreements (8RAG) is set to Y this process updates the agreement status from CLOS to ACT when the owner of the agreement is related to an account that qualifies for linking to the closed agreement.

The account selection to reactivate agreements utilizes the runtime parameters Process All Accounts (AACT), Account Role Code (8ARC), Current Acct Status Code (CASC), and Major/Minor(s) To Include (8IMI). Roles are interrogated along with the tax reported owner on eligible accounts to see if there is an existing inactive agreement assigned to the person to reactivate.

Accounts are excluded from this process by utilizing runtime parameters Major/Minor(s) To Exclude (8XMI), User Field Code (8UFC), User Field Value (8UFV), Roles To Exclude (ROLE), and standard DNA Exclude Application functionality.

When an agreement is identified for reactivation, all previous accounts are removed and regular PS\_AGREE processing continues.

Since PS\_AGREE only supports one agreement per agreement type per person, if there is any person with more than one agreement of the type specified in runtime parameter Agreement Type (ATYP) and they are all closed only the first agreement found will be changed to ACT.

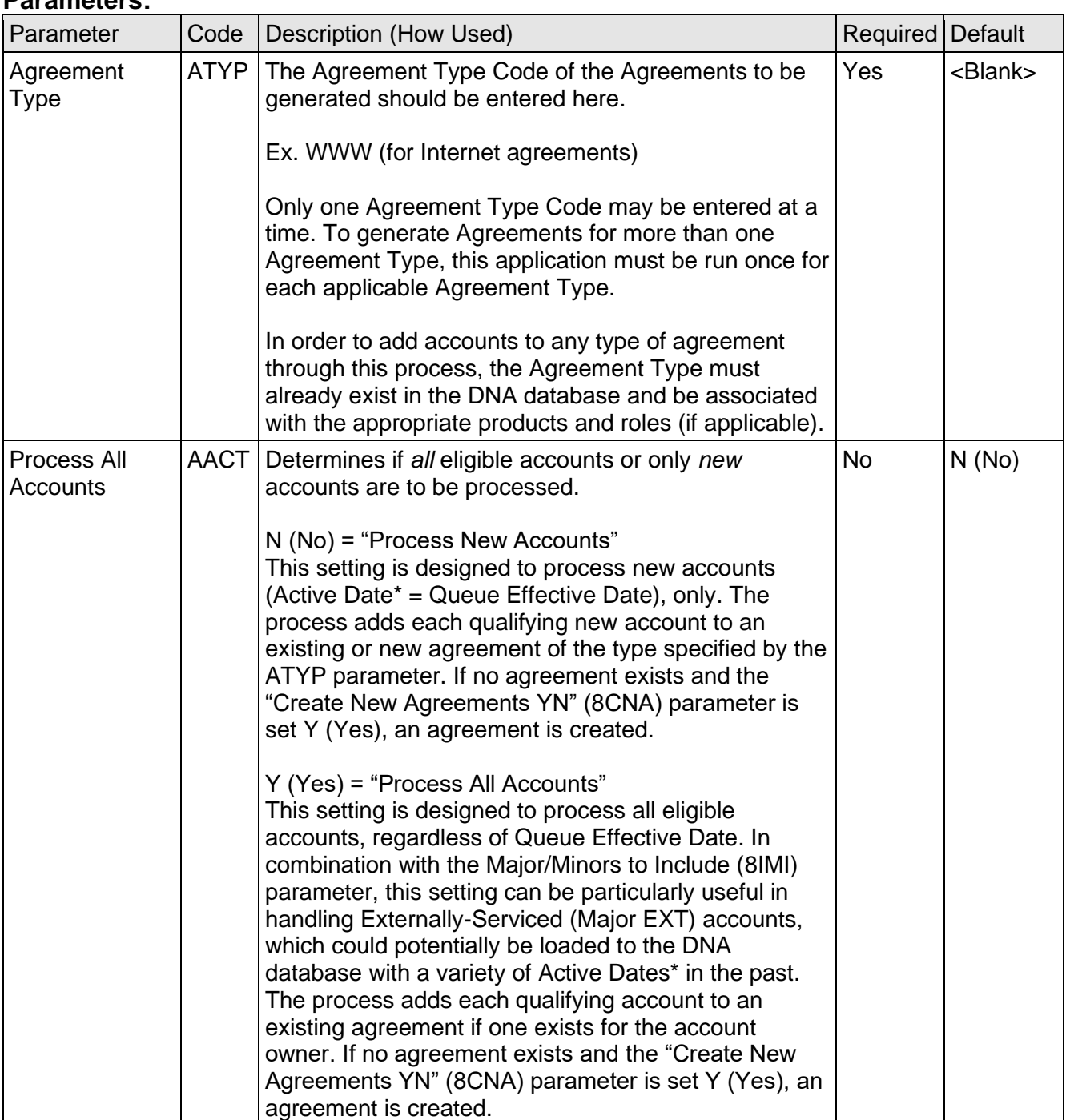

#### **Parameters:**

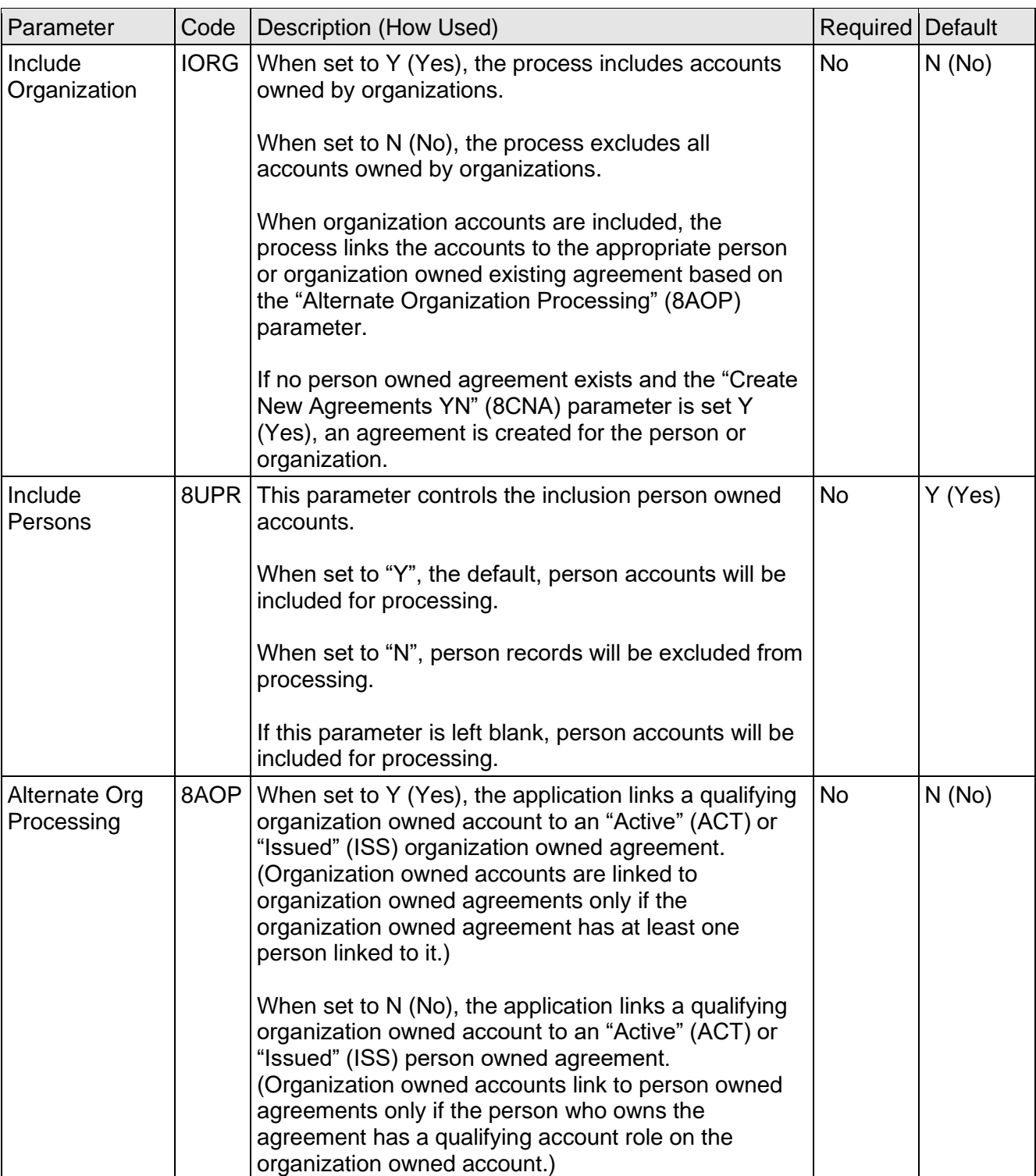

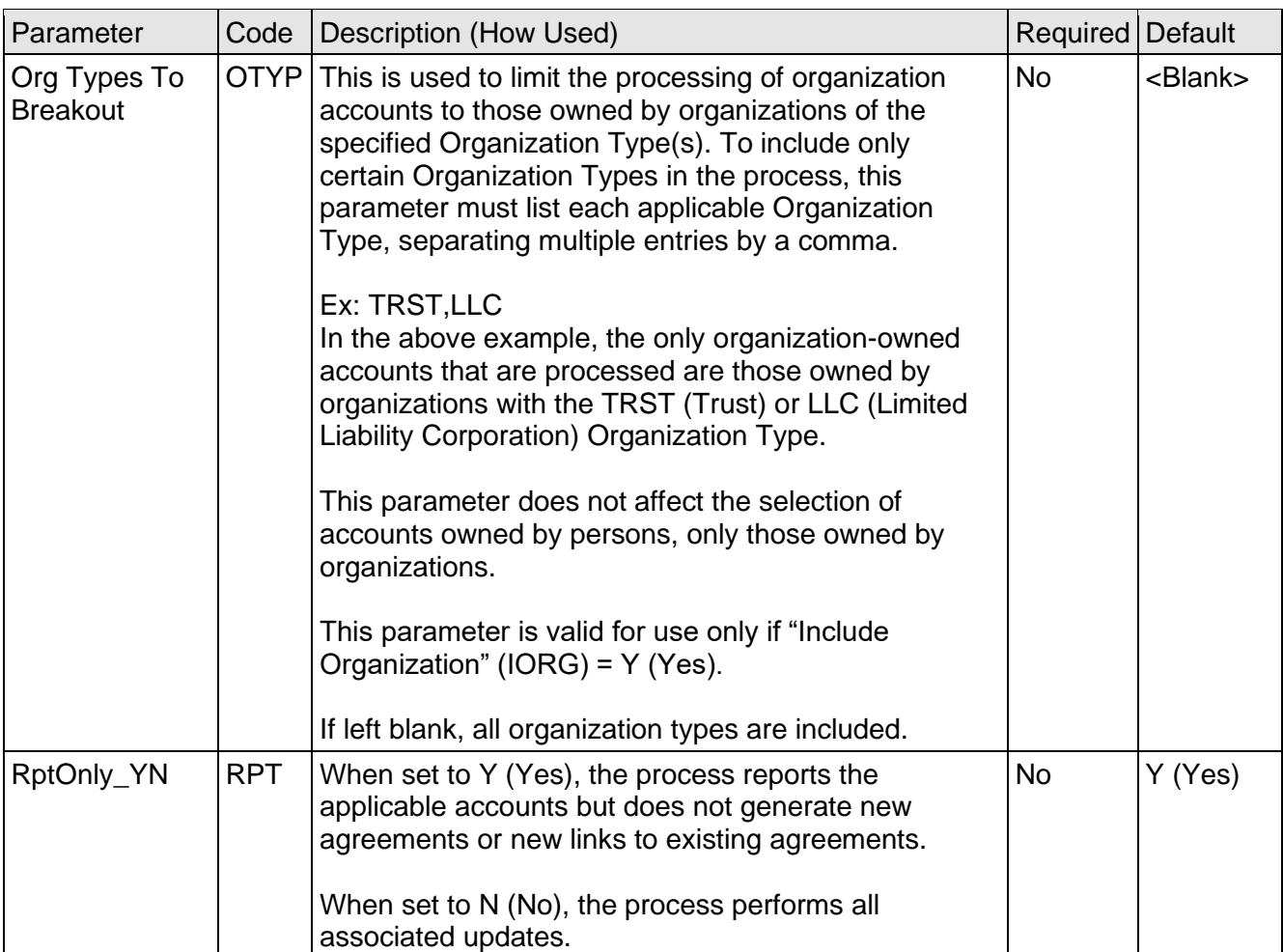

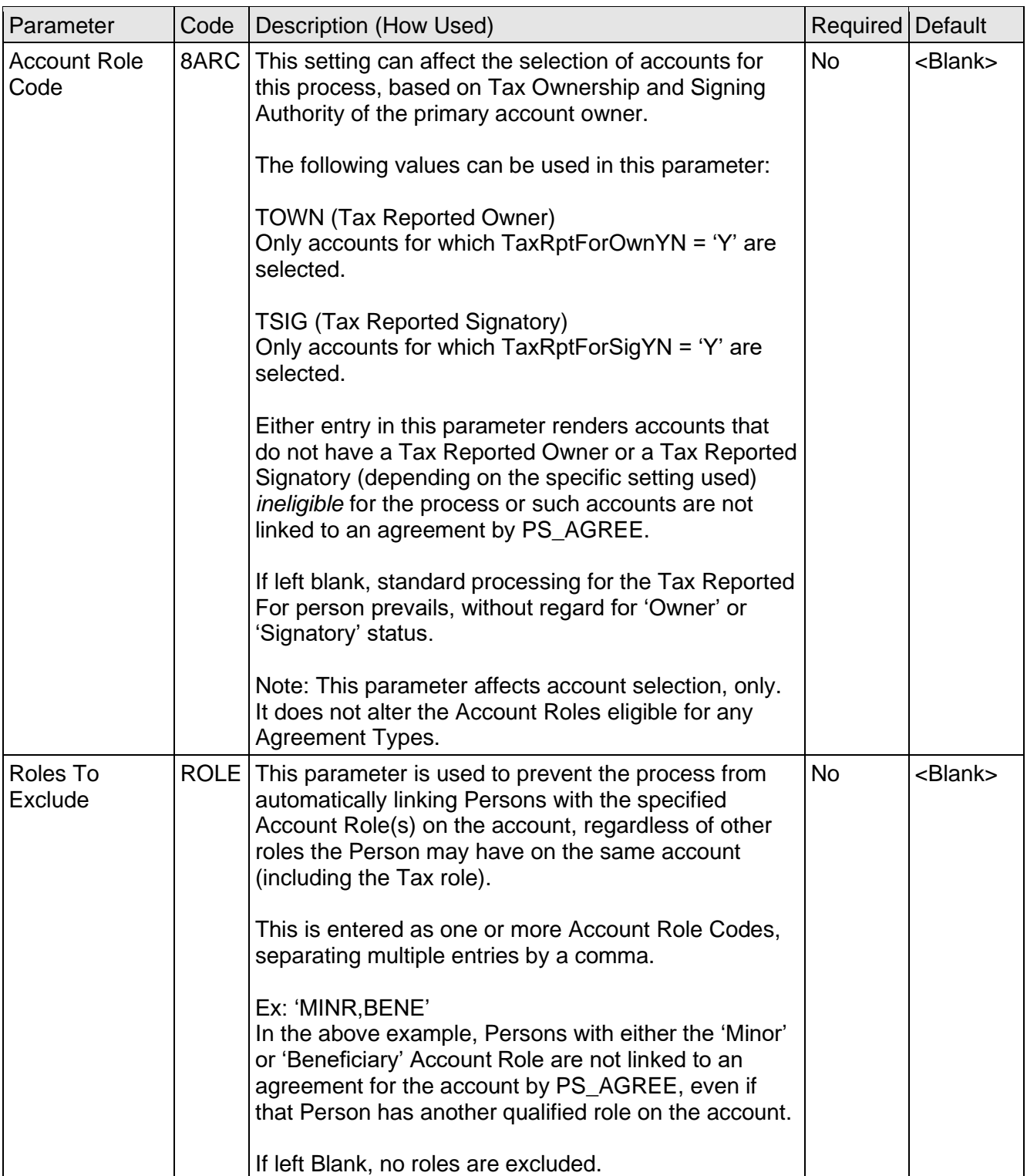

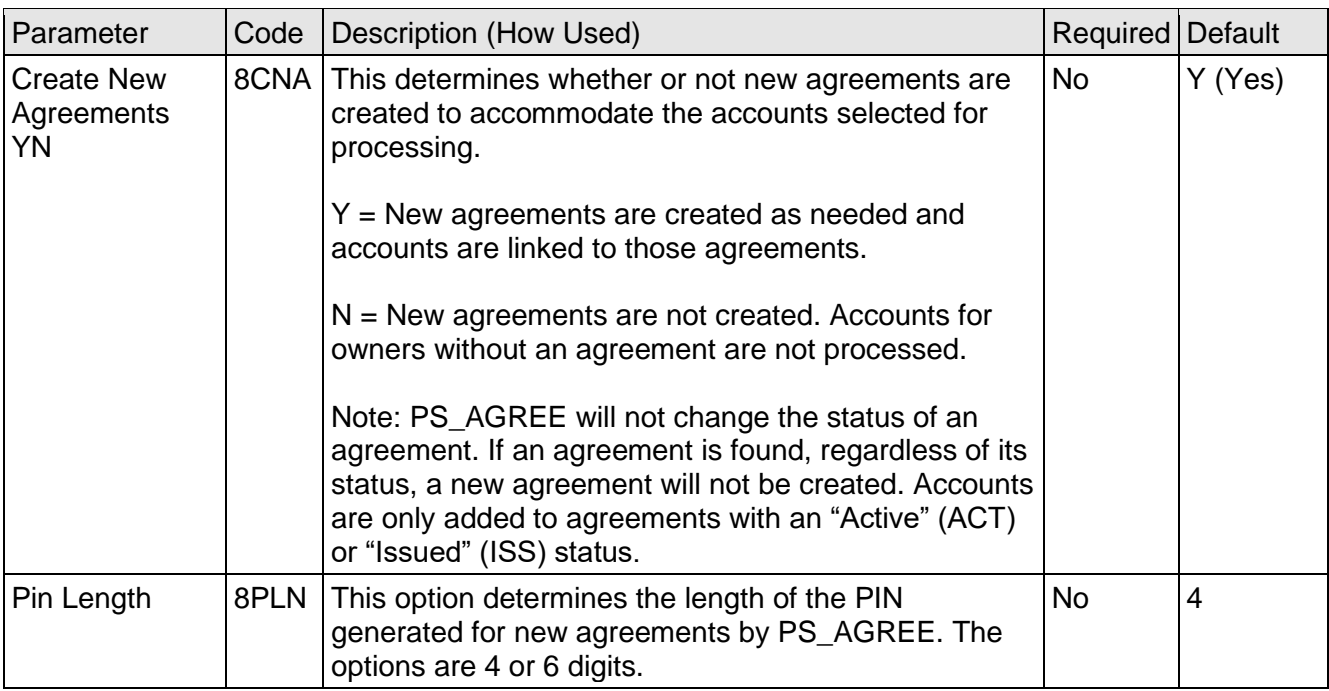

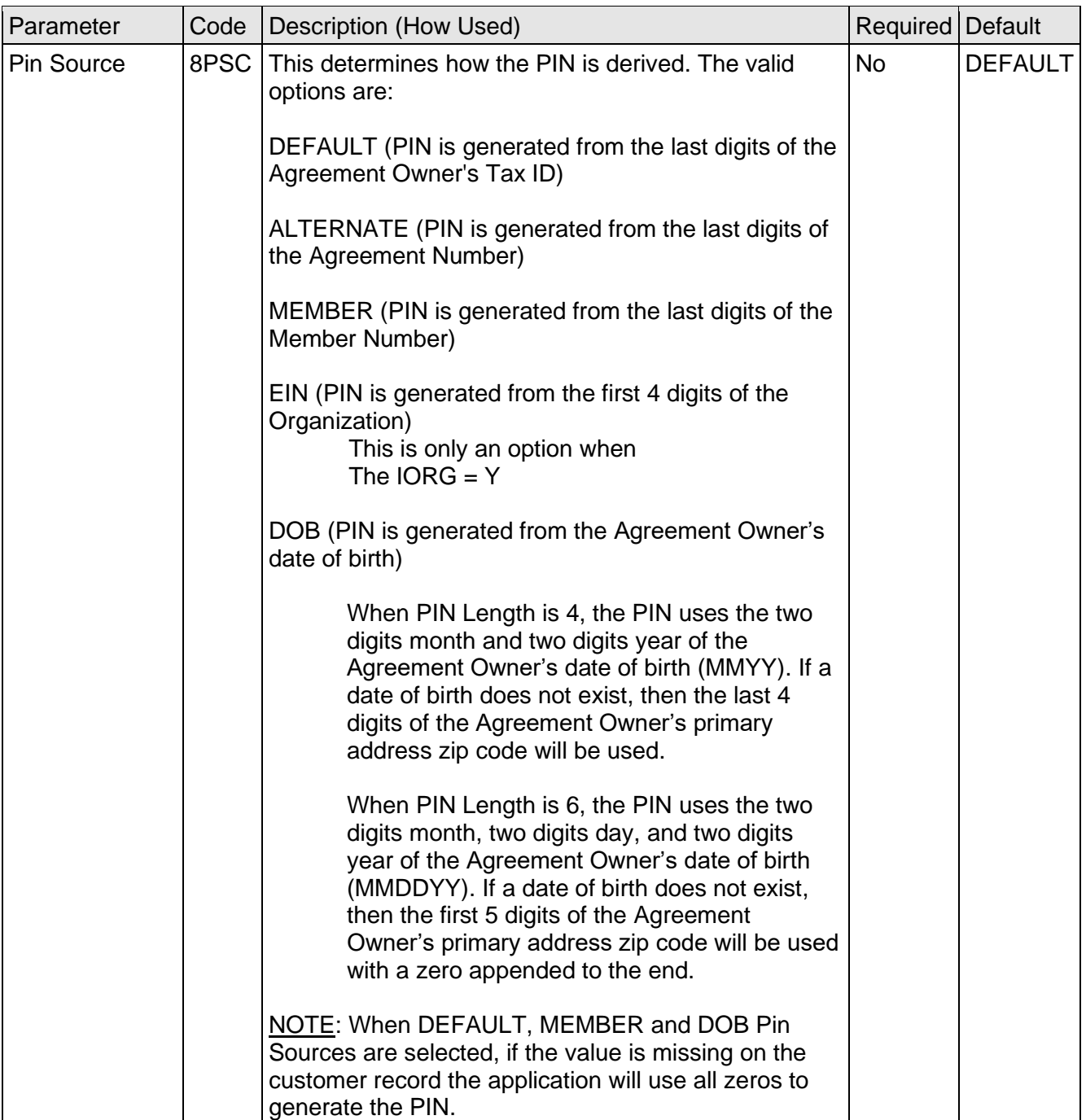

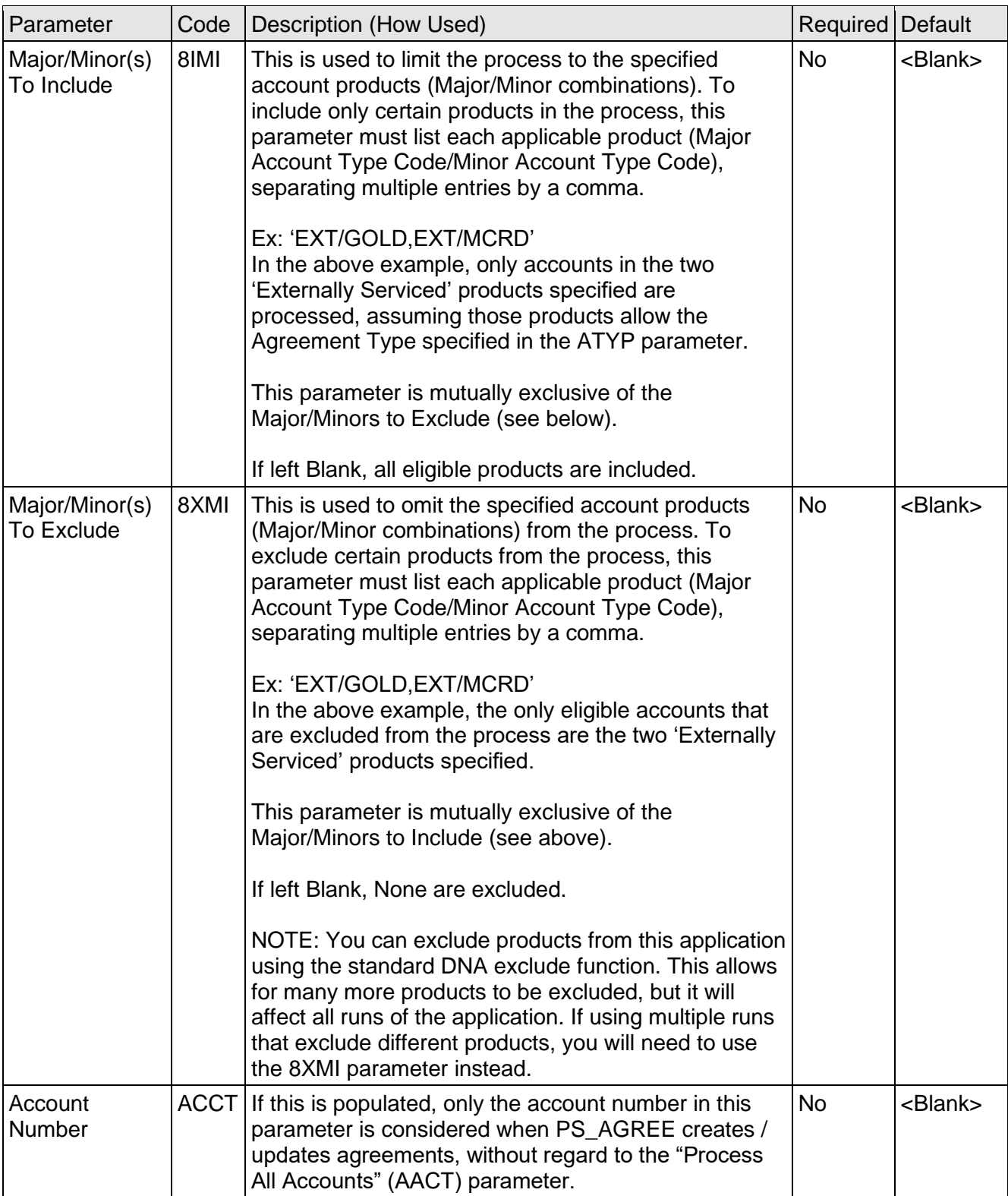

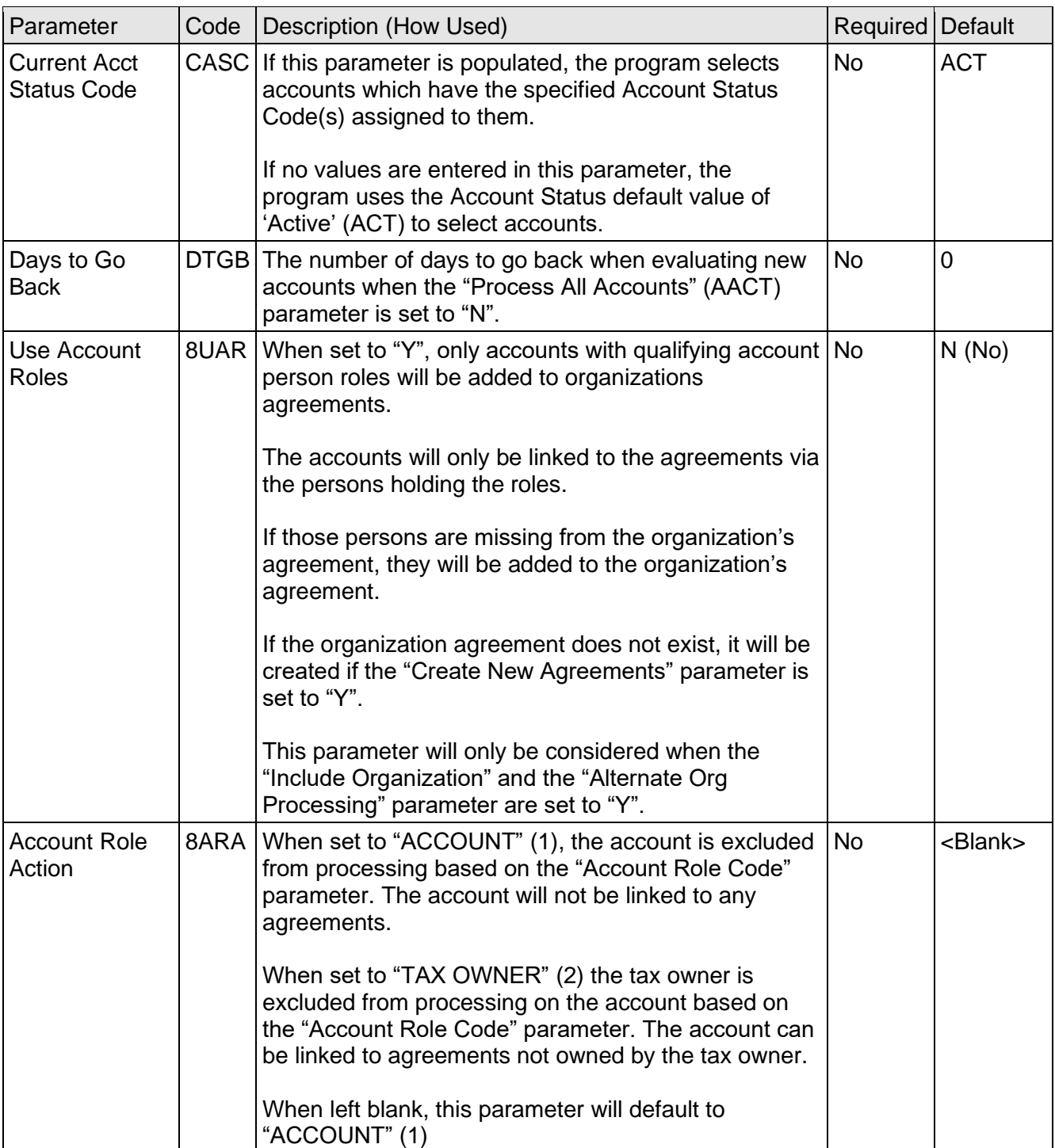

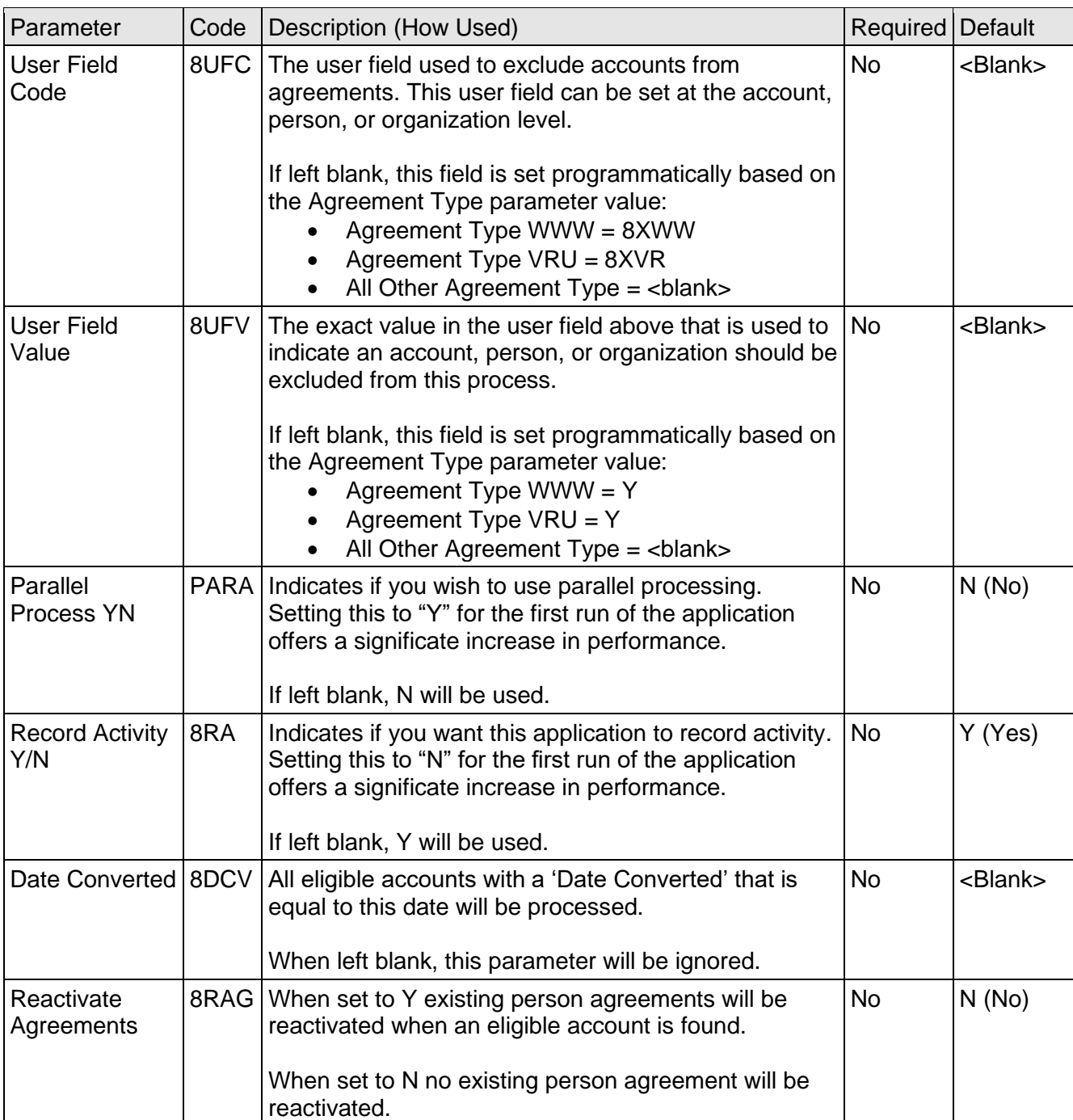

\*Active Date, as used in this document, refers to the first date the account was moved into the 'Active' Account Status.

## **User-Defined Fields:**

The following two user fields are provided by Fiserv for the Financial Institution's convenience. The FI has the choice to use any user field / value pair for excluding accounts, persons, or organizations by utilizing the "User Field Code" (8UFC) and "User Field Value" (8UFV) parameters.

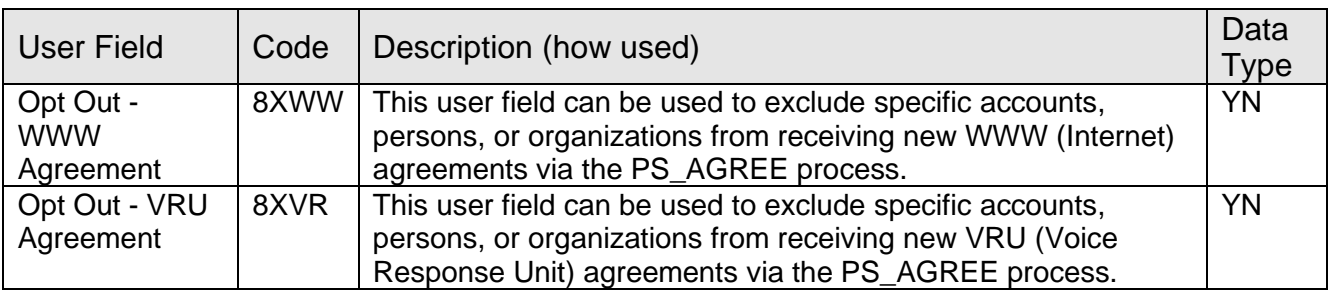

These user fields will not prevent agreements from being created via any other process, nor do these user fields have an effect on any accounts already linked to an agreement (they cannot be used to de-link an account or accounts from an agreement after such a link has been established).

These Yes/No User Fields are available at the account, person and organization levels:

- *Account Level* The account is not added to any agreement.
- *Person Level*

The agreement is not created for the person; no accounts are linked to the person's existing agreement.

• *Organization Level*

The agreement is not created for the organization; no accounts are linked to the organization's existing agreement.

#### **Activity:**

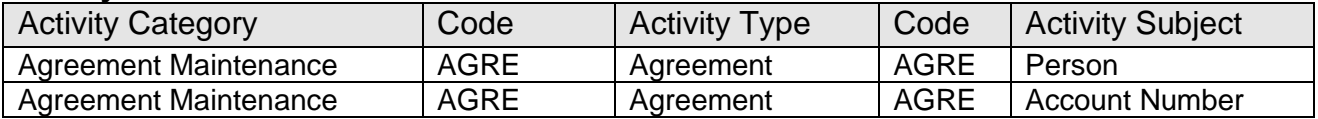

#### **Scheduling and re-run information:**

The batch application can be re-run whenever required**.**

#### **Report:**

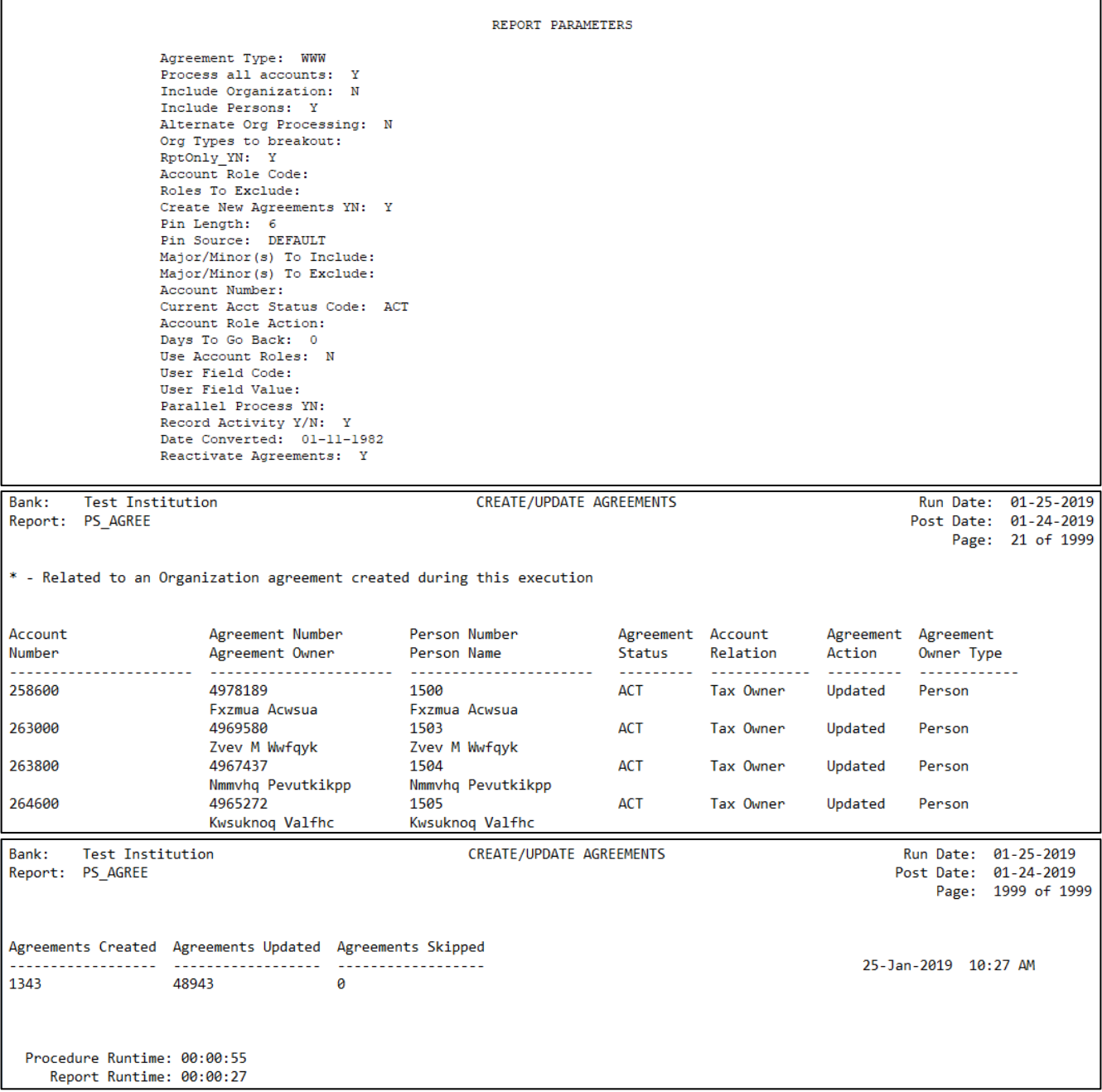

#### **Additional Requirements:**

Agreement Types can be created or maintained using the "Agreement Types" menu item from the "Institution" menu in the "System" service.

System > Institution > Agreement Types

Account Roles can be created or maintained using the "Account Roles" menu item from the "Business Tables" menu in the "System" service.

System > Business Tables > A-C Tables > Account Roles

The Agreement Types, Account Roles and "Opt Out" User Fields must be associated with the products that should have the specified Agreement Type created or updated by this application.

Select the product you want to manage using the "Manage Products" menu item from the "Product and Pricing" menu in the "System" service to open the "Product Maintenance" screen.

System > Product and Pricing > Manage Products

You can associate Agreement Types with Products using the "Cards" menu item from the "Assoc…" menu on the "Product Maintenance" screen.

You can associate Account Roles with Products using the "Roles" menu item from the "Assoc…" menu on the "Product Maintenance" screen.

You can associate "Opt Out" User Fields with Products using the "User Fields" menu item from the "Assoc…" menu on the "Product Maintenance" screen.

After the Agreement Types and Account Roles have been setup, your DBA needs to run a modified version of the following SQL to set the associations between the appropriate Agreement Types and Account Roles.

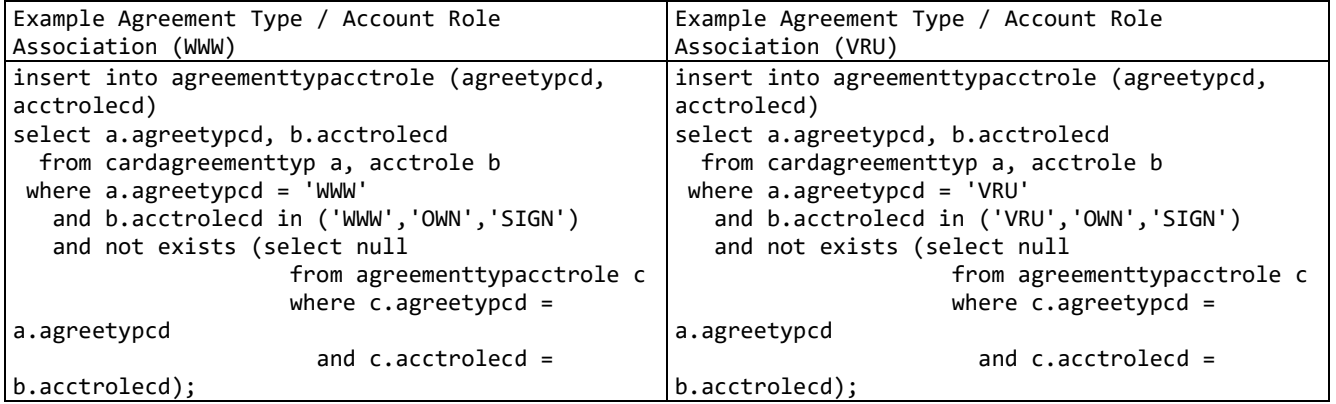

## **Installation:**

Install the application through DNAapp Management Console (formerly known as DNA Configuration Toolkit). The instructions on how use the DNAapp Management Console should be delivered along with the DNAapp Management Console. Please contact Client Care if you need assistance using the DNAapp Management Console.

This DNAX will be installing the following SQT file: PS\_AGREE.sqt. The DNAapp Management Console will place the SQT file in the location specified in the EXTNS Batch Report Directory 'BATE' Institution Option batch application directory. You may need to move the SQT out of the EXTNS folder over to the PS batch application directory specified in the PS Batch Report Directory 'BATP' Institution Option depending on what has your nightly batch requires.

For institutions using UC4 (Automic) for batch processing, please confirm the Adhoc Tax ID Decryption (AHTX) Institution Option is set to "Y" and the Adhoc Oracle User (AHUS) Application is set-up for the Automic Oracle User. **This must be confirmed, even if you the application was downloaded from the AppMarket.**

## **Configuration Checklist:**

The following checklist should be used to help ensure all configurable settings have been completed prior to using this application.

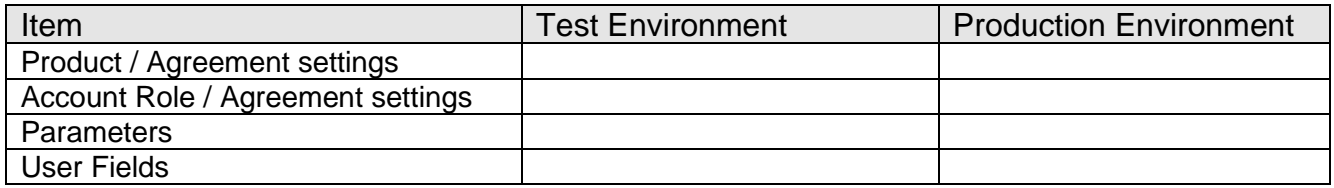

#### **Revisions:**

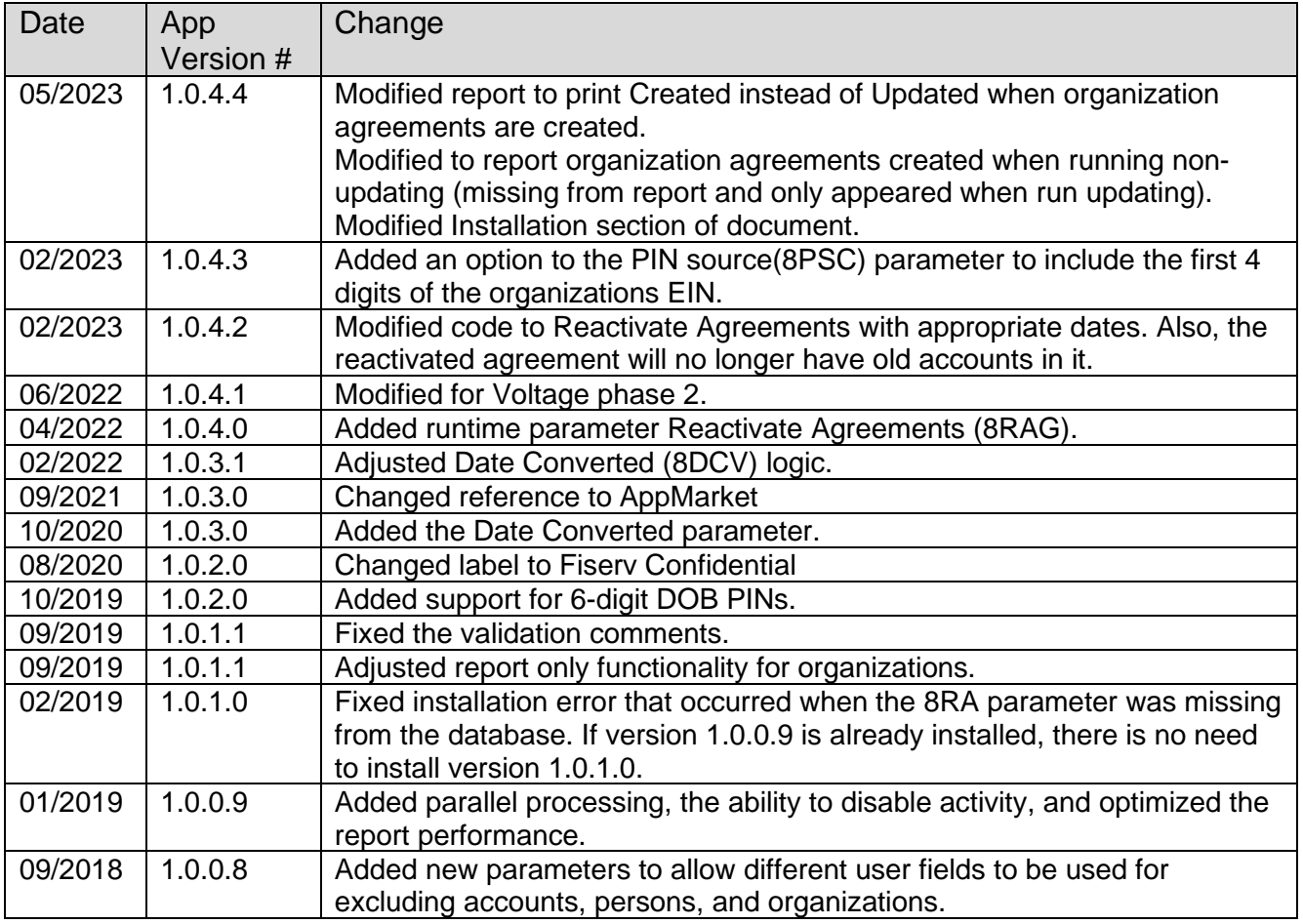

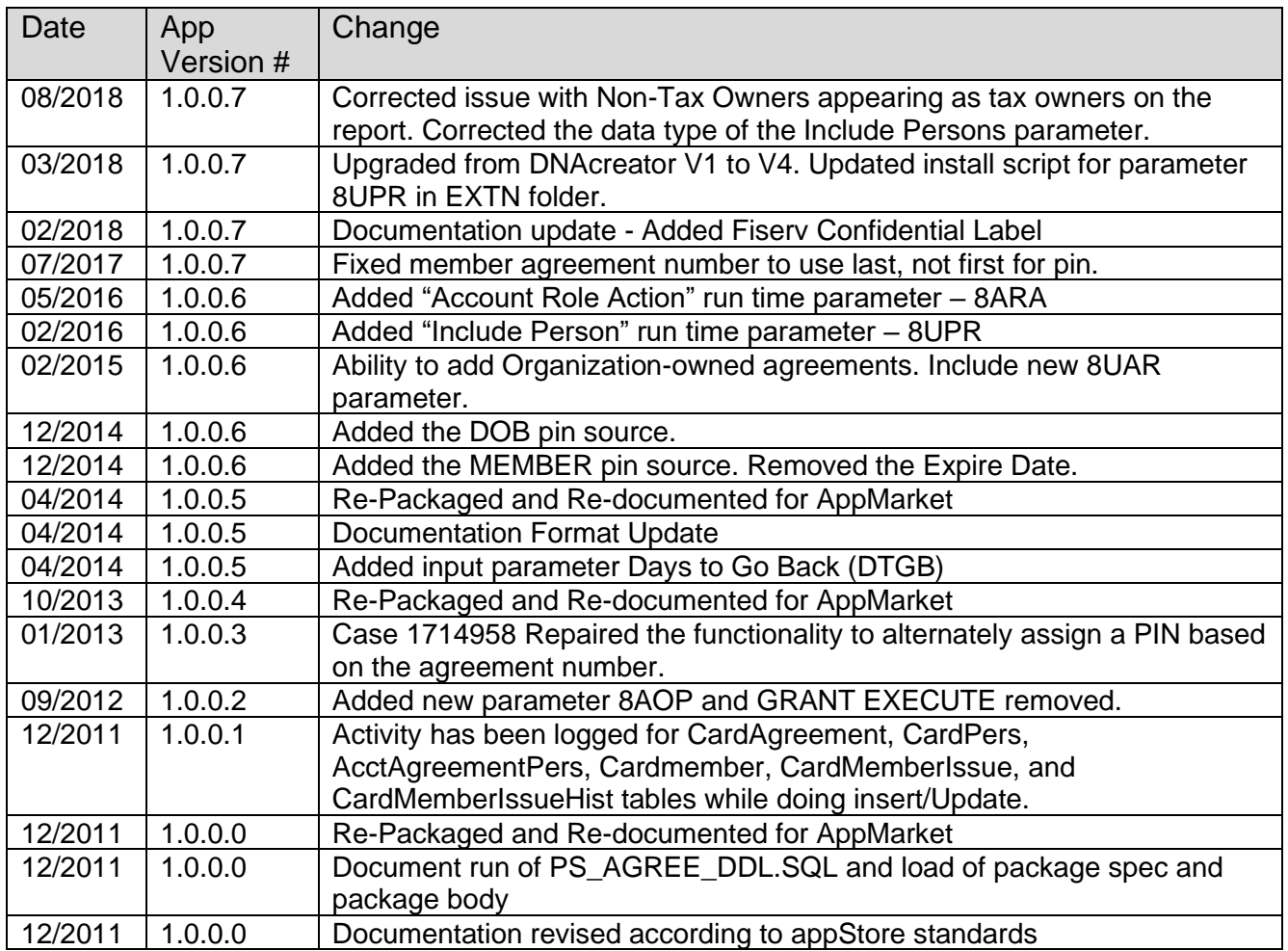